## **F-105** is equipped with a computer, projector, a retractable projector screen, document camera and the A/V control system with sound.

The **computer** is located on the adjustable arm mounted on top of the instructor console.

- **If the computer screen is blank, move the mouse to wake it** up. If it does not respond, press the power button located on the right side of computer.
- Log in by typing fcc\ followed by your network name and password.
- **REMEMBER TO LOG OUT WHEN YOU ARE FINISHED.**
- The A/V controller for power, volume and input source is located to the left of the console. The screen control is located on the wall behind he console.

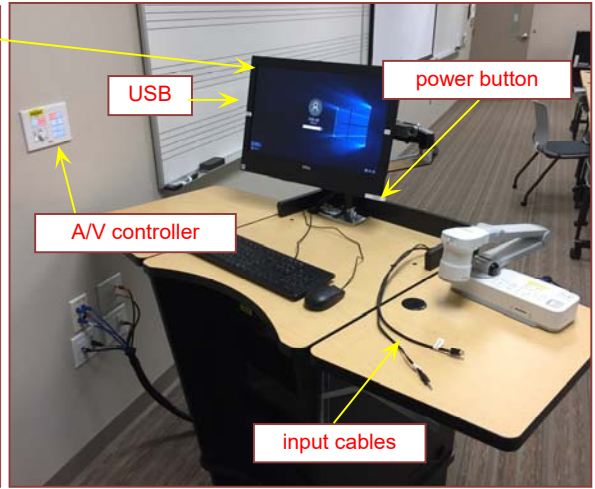

If you wish to connect other devices to the projection screen, use the cables on top of the console and press the corresponding button on the A/V controller. The **USB** ports are located on the left side of the computer screen.

A Mini DisplayPort cable for **Laptop** and audio cable for an **MP3 player** or **phone** have been provided.

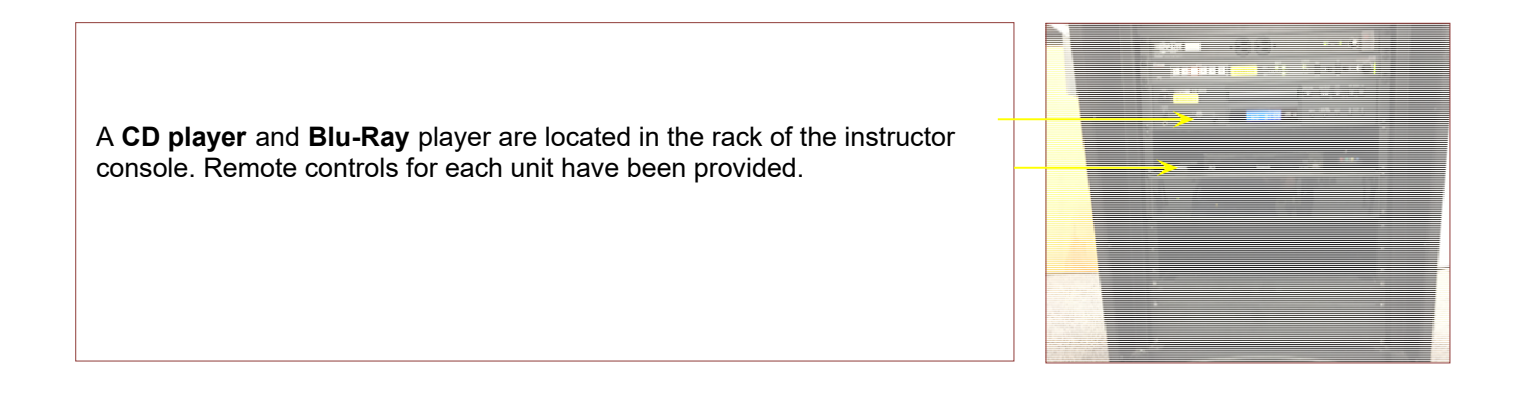

If you require any software or hardware that is not currently installed in this classroom, please contact your Office Manager.

For immediate technical assistance, please call the IT Service Desk at x3333 from a campus phone or the red help phone in your classroom or by calling 301.846.2509.

For any non-urgent issues or requests, please submit a ticket using the desktop icon or (**https://servicedesk.frederick.edu**) using your FCC username and password.

## **SECURITY CAN BE REACHED BY CALLING x4444 on campus or 301.846.2453**